## **[IoT SIM Karte für MMDVM mit](https://jstvro.org/iot-sim-karte-fuer-mmdvm-mit-mobilrouter/) [Mobilrouter](https://jstvro.org/iot-sim-karte-fuer-mmdvm-mit-mobilrouter/)**

Wer hat es nicht schon erlebt, das das Mobile Netz nur sehr schwach ist, welches man selbst verwendet und der Nachbar Vollanschlag hat. In diesem Fall ist eine M2M oder auch IoT SIM-Karte ideal. Alle Netze, ob O2, Telekom oder Vodafone, immer das Stärkste Netz nutzen. Je Nach Anbieter kosten diese im Monat um 10 Euro und haben in ganz Europa *internet of things* mit bis zu 10mbit und im 2G, 3G,4G & 5G Netz sowie in LTE-M Netz.

Eine Möglichkeit ist [WSIM](https://wsim.it/) . Diese ist auch für SMS geeignet um das Relais fernsteuern zu können. MMDVM an einen Mobilen Router benötigt im schnitt nur wenige kb am Tag (wenn kein 24/7 Betrieb läuft) und kann somit im Urlaub oder im Auto gut verwendet werden.

## **[HAT Update Jumper](https://jstvro.org/hat-update-jumper/)**

Es wird für das derzeit aktuelle Pi-Star mindestens **Firmwareversion >= 1.4.8** des MMDVM-Modems empfohlen, da ab dieser Version verschiedene Probleme im Zusammenspiel Modem <→ Gerät korrigiert bzw. minimiert werden.

Auf dem Web- bzw. Browserinterface des Pi-Star kann man das unter dem Punkt *Radio-Info* –> *FW* ablesen.

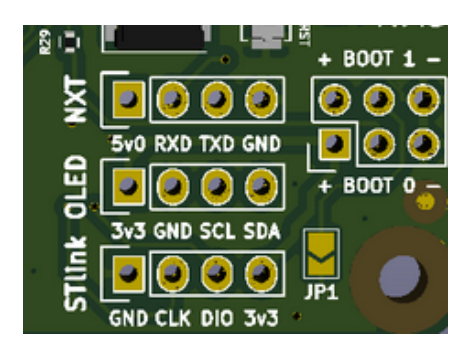

Symbolbild

Manche Single Modem mit Hardware Version vor 1.4 , Jumbo HAT oder ZUM HAT, haben ein Jumper (JP1) oder ein Lötfeld (J1) um das Update zu Schreiben. Bitte nicht mit dem RESTET (meist SW1) verwechseln.

*Bei manchen Dual "Copy" ist JP1 und JP2 dummer wiese für die Antennen zuständig und sind als 1nF auf geschaltet . In den Dualversion ist das dann als SW1 für die Software markiert.*

**Daher in der Anleitung zum HAT prüfen wie der Update Schalter verfügbar ist.**

## **[mmdvmhshatflash](https://jstvro.org/mmdvmhshatflash/)**

pistar-mmdvmhshatflash-custom

Support for new boards: ZUMspot Dualband RPi and ZUMspot Duplex RPi (Abad Vera) Old ZUMspot Duplex USB is now Generic Duplex USB

```
Serial Repeater RX optimization (Shawn Chain)
UDID support (Shawn Chain)
UDIO optional
Beta fw support for installer scripts
Fix bugs
```
#### **[firmware](https://jstvro.org/firmware/)**

https://www.df2et.de/mmdvm\_hs/

#### **[mmdvmcal](https://jstvro.org/mmdvmcal/)**

mmdvmcal procedure:

To use pistar-mmdvmcal to calculate TXoffset A. Preliminaries:- Set DMR rig to desired hotspot frequency, CC1 Slot1 TG9. Call it Fd (in Hz) In Pistar set TXoffset and RXoffset to zero, otherwise they'll screw up the calculation.

B. connect to your pi-star setup with ssh.

- C. Type:- sudo pistar-mmdvmcal"
- D. Tap E key & enter TX frequency of your hotspot in Hz
- F. Tap key. Hotspot generates a dmr tone.
- G. Tap Hotspot transmits tone. You should hear tone on rig.

H. Repeat presses on f key until tone disappears. Note this frequency as f.

I. Repeat presses on F key until tone reappears, keep going until it disappears again. Note this frequency as F.

J. Q to quit.

The calculation:

You have 3 frequencies, Fd, f and F to play with. f is the lower edge of the hotspot transmission and F is the upper edge of the hotspot transmission. Assuming the transmission is symmetrical around its peak value, the average of f & F gives the peak frequency of the hotspot transmission ie where it is transmitting.

So the hotspot is TXing at freq.  $\{(F+f)/2\}$  Hz TXoffset is the difference between rig and hotspot TX frequencies.

 $TXoffset = Fd - \{(F+f)/2\}$ 

TXOffset & RXoffset don't have to be the same, but for starters set both to the calculated value. If ber isn't good, vary RXoffset only until it is.

### **[Welche Version ist Aktuell](https://jstvro.org/welche-version-ist-aktuell/)**

**Für den ZUM oder JUMBO HS\_HAT oder HS\_DUAL\_HAT, sind aktuell die Firmware Version 1.4.17, seit dem 30 Mai 2019, verfügbar.**

**Nur für das MMDVM-Modem (Modul ohne HF) oder die neueren MMDVM\_HAT ist die neuere Version 1.5.1b, vom 19.12.2019, verfügbar.**

**Es wird dringend abgeraten zu versuchen in die alten Modelle (2017/2018) die neue Firmware zu spielen.**

# **[MMDVM Calibration](https://jstvro.org/mmdvm-calibration/)**

**\$ sudo pistar-mmdvmcal**

The commands are: H/h Display help Q/q Quit E/e Enter frequency (current: 433000000 Hz) F Increase frequency f Decrease frequency T Increase deviation t Decrease deviation P Increase RF power p Decrease RF power C/c Carrier Only Mode D/d DMR Deviation Mode (Adjust for 2.75Khz Deviation)  M/m DMR MS 1031 Hz Test Pattern (CC1 ID1 TG9) S/s RSSI Mode V/v Display version of MMDVMCal <space> Toggle transmit

## **[RXOffset optimieren mit](https://jstvro.org/rxoffset-optimieren-mit-pi-star/) [Pi–Star](https://jstvro.org/rxoffset-optimieren-mit-pi-star/)**

**UPDATE: Andy hat ein Tool eingebaut um die Einstellungen auch einfach einzustellen unter [Pi-Star –](http://pi-star/admin/calibration.php) [Calibration](http://pi-star/admin/calibration.php)**

Sollte der Link nicht funktionieren ist der Hostname oder die IP Adresse des *Raspberry Pi* zu ermitteln und mit "/admin/calibration.php" aufzurufen.

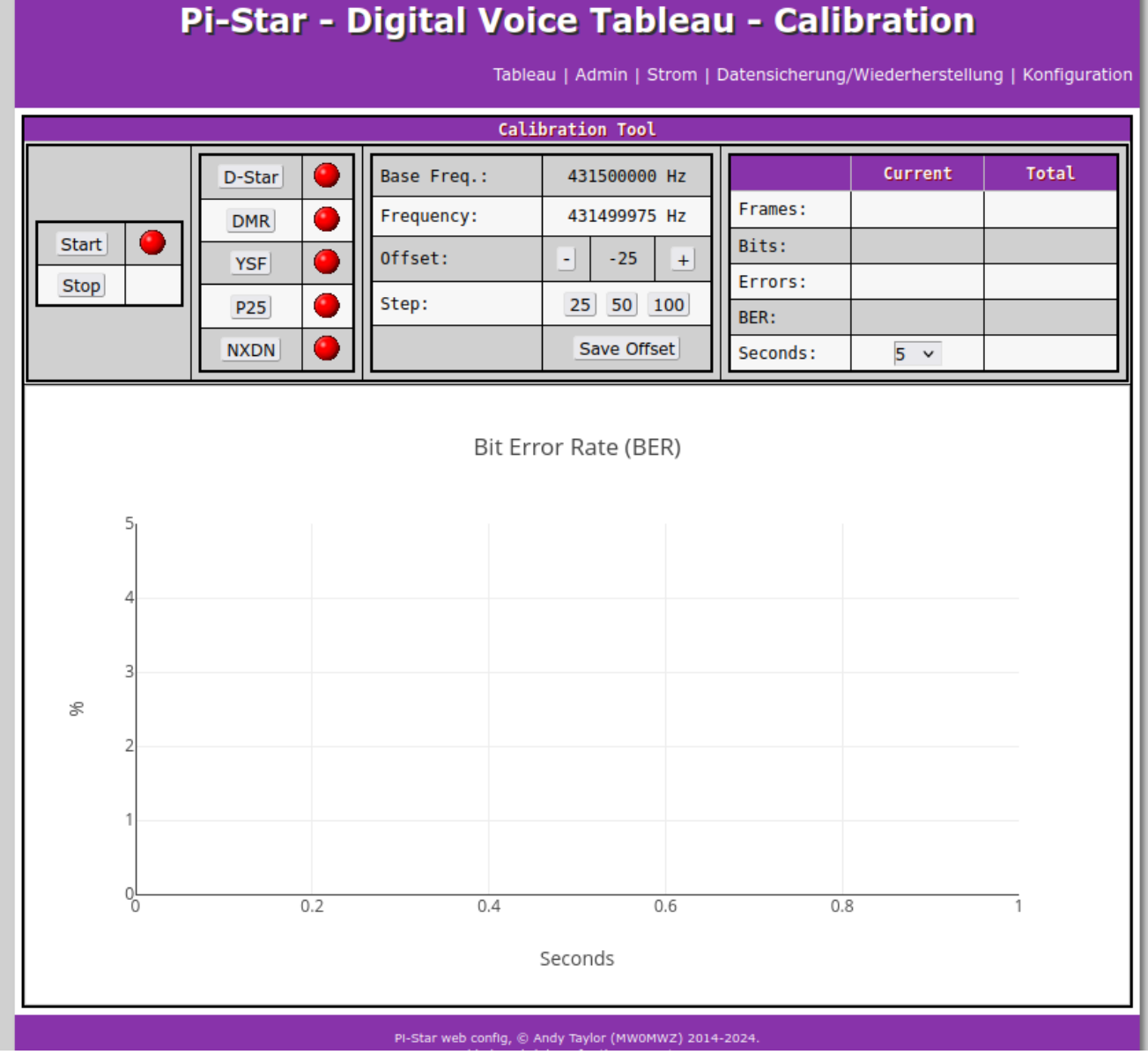

Digital Voice Tableau – Calibration

#### **Führen Sie die folgenden Schritte aus, um die RXOffset-Einstellung zu optimieren:**

- 1. Navigieren Sie zur Seite "Admin", und beobachten Sie die Bitfehlerrate in der Spalte "BER" in der Tabelle "Gateway Activity" (Gateway-Aktivität). Führen Sie mit Ihrem Transceiver eine Testübertragung durch, und zeichnen Sie den BER-Wert auf.
- 2. Navigieren Sie zur Expertenseite und wählen Sie dann die Seite MMDVMHost aus.
- 3. Suchen Sie das Feld RXOffset in der Modemtabelle, erhöhen Sie den Wert um 25 und klicken Sie auf die Schaltfläche Apply Changes (Änderungen übernehmen) direkt unter der Tabelle. Notieren Sie den RXOffset-Wert.
- 4. Navigieren Sie zur Seite "Admin", und beobachten Sie die Bitfehlerrate in der Spalte "BER" in der Tabelle "Gateway Activity" (Gateway-Aktivität). Führen Sie mit Ihrem Transceiver eine Testübertragung durch, und zeichnen Sie den BER-Wert auf. Wenn sich der BER-Wert verringert hat, fahren Sie mit Schritt 2 fort. Wenn sich der BER-Wert erhöht hat, fahren Sie mit Schritt 5 fort.
- 5. Navigieren Sie zur Expertenseite und wählen Sie dann die Seite MMDVMHost aus.
- 6. Suchen Sie das Feld RXOffset in der Modemtabelle, verringern Sie den Wert um 25 und klicken Sie auf die Schaltfläche Apply Changes (Änderungen übernehmen) direkt unter der Tabelle. Notieren Sie den RXOffset-Wert.
- 7. Navigieren Sie zur Seite "Admin", und beobachten Sie die Bitfehlerrate in der Spalte "BER" in der Tabelle "Gateway Activity" (Gateway-Aktivität). Führen Sie mit Ihrem Transceiver eine Testübertragung durch, und zeichnen Sie den BER-Wert auf. Wenn sich der BER-Wert verringert hat, fahren Sie mit Schritt 5 fort. Wenn sich der BER-Wert erhöht hat, fahren Sie mit Schritt 8 fort.
- 8. Überprüfen Sie die von Ihnen aufgezeichneten Daten und suchen Sie den Wert für die RXOffset-Einstellung, die die niedrigste BER erzeugt hat. Dies ist der optimale RXOffset-Wert.
- 9. Navigieren Sie zur Expertenseite und wählen Sie dann die Seite MMDVMHost aus.
- 10. Suchen Sie das Feld RXOffset in der Modemtabelle und wenden Sie den optimalen Wert auf das Feld RXOffset an. Klicken Sie auf die Schaltfläche Apply Changes (Änderungen übernehmen) direkt unter der Tabelle.

## **[Frequenzbeschränkungen zur](https://jstvro.org/frequenzbeschraenkungen-zur-vermeidung-von-satellitenstoerungen/) [Vermeidung von](https://jstvro.org/frequenzbeschraenkungen-zur-vermeidung-von-satellitenstoerungen/) [Satellitenstörungen](https://jstvro.org/frequenzbeschraenkungen-zur-vermeidung-von-satellitenstoerungen/)**

Bitte vermeiden Sie die folgenden Bereiche: **145,8-146,0 MHz** und **435-438 MHz**, da sonst die Firmware nicht startet. Bitte beachten Sie: : [DIGITAL Hotspot und möglicherweise](http://www.arrl.org/news/digital-mobile-radio-hotspots-may-be-interfering-with-satellite-uplinks-amsat-reports) [Beeinträchtigung](http://www.arrl.org/news/digital-mobile-radio-hotspots-may-be-interfering-with-satellite-uplinks-amsat-reports)

# **[IPSC2-DL-Hotspot ist auf](https://jstvro.org/ipsc2-dl-hotspot-ist-auf-einen-neuen-server-umgezogen/) [einen neuen Server umgezogen.](https://jstvro.org/ipsc2-dl-hotspot-ist-auf-einen-neuen-server-umgezogen/)**

### **Neue Master-IP ist:**

#### **ipsc2-dl-hotspot.xreflector.net**

Bitte PiStar Hostfiles updaten und die Hinweise im Forum <http://www.dmrplus.de> beachten.